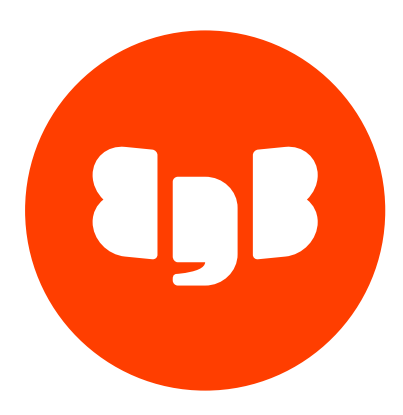

EDB\*Plus Version 40

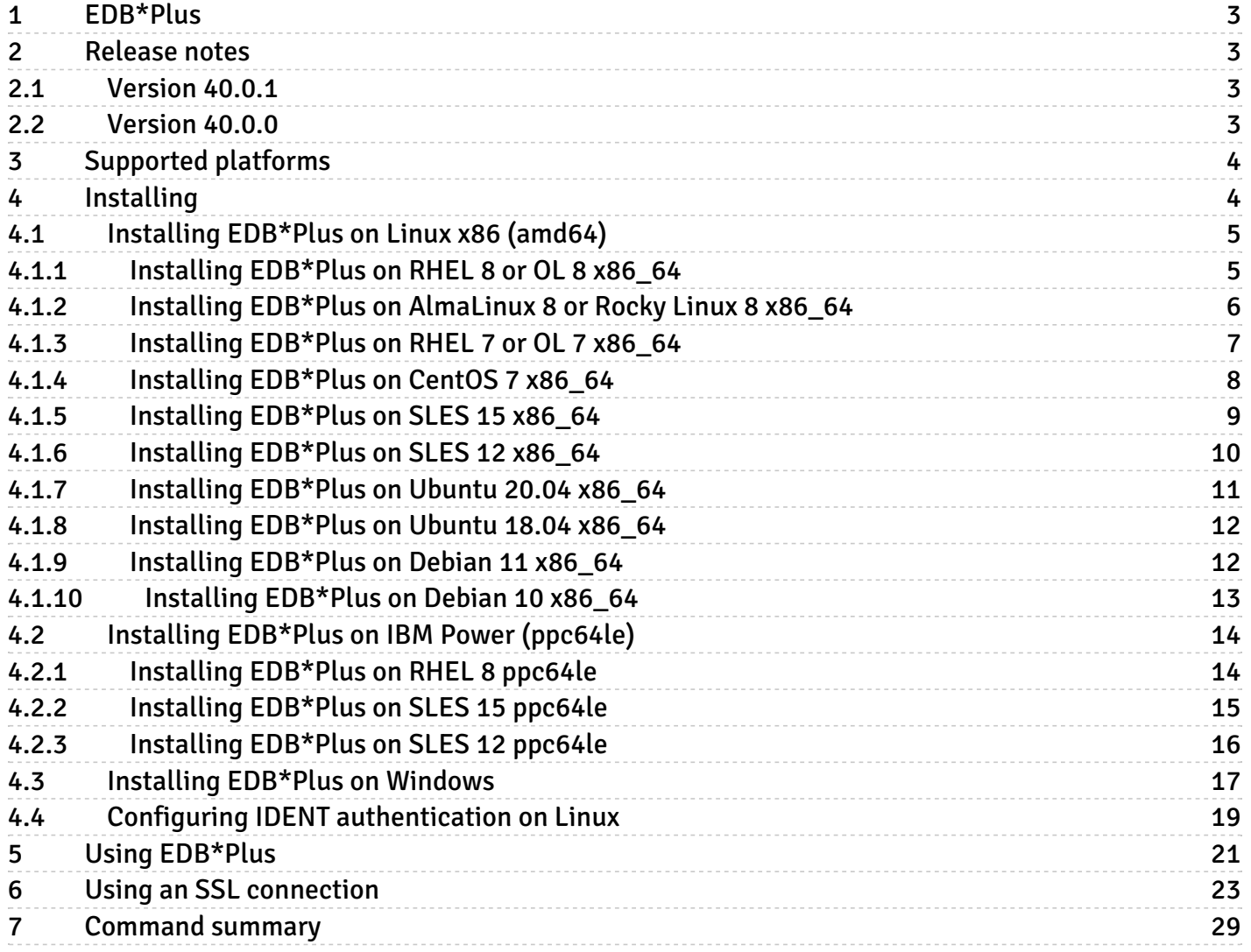

## <span id="page-2-0"></span>1 EDB\*Plus

EDB\*Plus is a utility program that provides a command line interface to EDB Postgres Advanced Server. EDB\*Plus accepts SQL commands, SPL anonymous blocks, and EDB\*Plus commands.

EDB\*Plus commands are compatible with Oracle SQL\*Plus commands and provide various capabilities including:

- Querying certain database objects
- Executing stored procedures
- Formatting output from SQL commands
- Executing batch scripts
- Executing OS commands
- Recording output

## <span id="page-2-1"></span>2 Release notes

EDB\*Plus is a utility program that provides a command line interface to EDB Postgres Advanced Server.

The EDB\*Plus documentation describes the latest version of EDB\*Plus Version 40. The release notes provide information on what was new in each release.

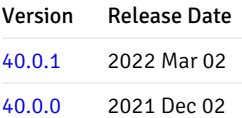

## <span id="page-2-4"></span><span id="page-2-2"></span>2.1 Version 40.0.1

New features, enhancements, bug fixes, and other changes in EDB\*Plus 40.0.1 include:

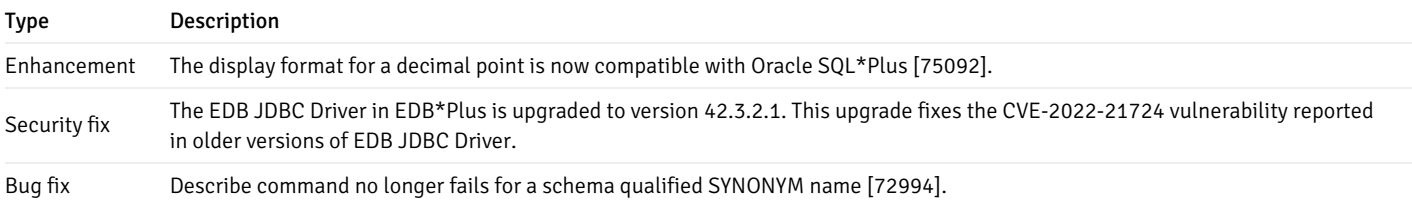

## <span id="page-2-5"></span><span id="page-2-3"></span>2.2 Version 40.0.0

New features, enhancements, bug fixes, and other changes in EDB\*Plus 40.0.0 include:

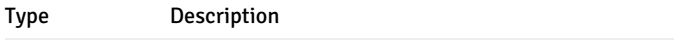

## <span id="page-3-0"></span>3 Supported platforms

This table lists the EDB\*Plus versions and their supported corresponding EDB Postgres Advanced Server versions. EDB\*Plus is supported on the same platforms as EDB Postgres Advanced Server. See Product [Compatibility](https://www.enterprisedb.com/platform-compatibility#epas) for details.

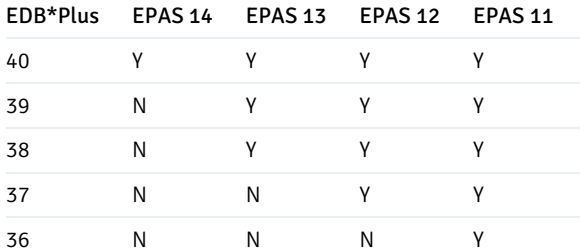

## <span id="page-3-1"></span>4 Installing

Select a link to access the applicable installation instructions:

## Linux x86-64 [\(amd64\)](#page-4-2)

## Red Hat Enterprise Linux (RHEL) and derivatives

- [RHEL](#page-6-1) 8, RHEL 7
- [Oracle](#page-4-3) Linux (OL) 8, [Oracle](#page-6-1) Linux (OL) 7
- [Rocky](#page-5-1) Linux 8
- [AlmaLinux](#page-5-1) 8
- [CentOS](#page-7-1) 7

## SUSE Linux Enterprise (SLES)

● **[SLES](#page-9-1) 15, SLES 12** 

## Debian and derivatives

- [Ubuntu](#page-10-1) 20.04, [Ubuntu](#page-11-2) 18.04
- [Debian](#page-11-3) 11, [Debian](#page-12-1) 10

## Linux on IBM Power [\(ppc64le\)](#page-13-2)

Red Hat Enterprise Linux (RHEL)

 $\bullet$  [RHEL](#page-13-3) 8

SUSE Linux Enterprise (SLES)

● [SLES](#page-15-1) 15, SLES 12

## Windows

• [Windows](#page-16-1) Server 19

## <span id="page-4-2"></span><span id="page-4-0"></span>4.1 Installing EDB\*Plus on Linux x86 (amd64)

For operating system-specific install instructions, see:

- [RHEL](#page-4-3) 8/OL 8
- Rocky Linux [8/AlmaLinux](#page-5-1) 8
- $\bullet$  [RHEL](#page-6-1) 7/0L 7
- [CentOS](#page-7-1) 7
- $\bullet$  [SLES](#page-8-1) 15
- $\bullet$  [SLES](#page-9-1) 12
- [Ubuntu](#page-10-1) 20.04
- [Ubuntu](#page-11-2) 18.04
- [Debian](#page-11-3) 11
- [Debian](#page-12-1) 10

## <span id="page-4-3"></span><span id="page-4-1"></span>4.1.1 Installing EDB\*Plus on RHEL 8 or OL 8 x86\_64

## Prerequisites

Before you begin the installation process:

Install Java (version 1.8 or later) on your server, if not present.

sudo dnf -y install java

• Set up the repository

Setting up the repository is a one-time task. If you have already set up your repository, you do not need to perform this step.

To set up the repository, go to EDB [repositories](https://www.enterprisedb.com/repos-downloads) and follow the instructions provided there.

Address other prerequisites

```
# Install the EPEL repository:
sudo dnf -y install https://dl.fedoraproject.org/pub/epel/epel-release-latest-8.noarch.rpm
# Disable the built-in PostgreSQL module:
```
## Install the package

```
sudo dnf -y install edb-as<xx>-edbplus
```
sudo dnf -qy module disable postgresql

Where <xx> is the version of EDB Postgres Advanced Server. For example, if you are installing with version 14 of EDB Postgres Advanced Server, the package name would be edb-as14-edbplus .

#### Initial configuration

After performing a Linux installation of EDB\*Plus, you must set the values of environment variables that allow EDB\*Plus to locate your Java installation:

export JAVA\_HOME=<path\_to\_java> export PATH=<path\_to\_java>/bin:\$PATH

## <span id="page-5-1"></span><span id="page-5-0"></span>4.1.2 Installing EDB\*Plus on AlmaLinux 8 or Rocky Linux 8 x86\_64

## Prerequisites

Before you begin the installation process:

 $\bullet$  Install Java (version 1.8 or later) on your server, if not present.

sudo dnf -y install java

• Set up the repository

Setting up the repository is a one-time task. If you have already set up your repository, you do not need to perform this step.

To set up the repository, go to EDB [repositories](https://www.enterprisedb.com/repos-downloads) and follow the instructions provided there.

Address other prerequisites

```
# Install the EPEL repository:
sudo dnf -y install epel-release
# Enable additional repositories to resolve dependencies:
sudo dnf config-manager --set-enabled PowerTools
# Disable the built-in PostgreSQL module:
sudo dnf -qy module disable postgresql
```
### Install the package

sudo dnf -y install edb-as<xx>-edbplus

Where <xx> is the version of EDB Postgres Advanced Server. For example, if you are installing with version 14 of EDB Postgres Advanced Server, the package name would be edb-as14-edbplus .

#### Initial configuration

After performing a Linux installation of EDB\*Plus, you must set the values of environment variables that allow EDB\*Plus to locate your Java installation:

export JAVA\_HOME=<path\_to\_java> export PATH=<path\_to\_java>/bin:\$PATH

## <span id="page-6-1"></span><span id="page-6-0"></span>4.1.3 Installing EDB\*Plus on RHEL 7 or OL 7 x86\_64

#### Prerequisites

Before you begin the installation process:

 $\bullet$  Install Java (version 1.8 or later) on your server, if not present.

sudo yum -y install java

• Set up the repository

Setting up the repository is a one-time task. If you have already set up your repository, you do not need to perform this step.

To set up the repository, go to EDB [repositories](https://www.enterprisedb.com/repos-downloads) and follow the instructions provided there.

Address other prerequisites

```
# Install the EPEL repository:
sudo yum -y install https://dl.fedoraproject.org/pub/epel/epel-release-latest-7.noarch.rpm
# Enable additional repositories to resolve dependencies:
subscription-manager repos --enable "rhel-*-optional-rpms" --enable "rhel-*-extras-rpms" --enable
"rhel-ha-for-rhel-*-server-rpms"
```
#### Install the package

```
sudo yum -y install edb-as<xx>-edbplus
```
Where  $\langle x \times \rangle$  is the version of EDB Postgres Advanced Server. For example, if you are installing with version 14 of EDB Postgres Advanced Server, the package name would be edb-as14-edbplus .

#### Initial configuration

After performing a Linux installation of EDB\*Plus, you must set the values of environment variables that allow EDB\*Plus to locate your Java installation:

export JAVA\_HOME=<path\_to\_java> export PATH=<path\_to\_java>/bin:\$PATH

## <span id="page-7-1"></span><span id="page-7-0"></span>4.1.4 Installing EDB\*Plus on CentOS 7 x86\_64

### Prerequisites

Before you begin the installation process:

 $\bullet$  Install Java (version 1.8 or later) on your server, if not present.

sudo yum -y install java

• Set up the repository

Setting up the repository is a one-time task. If you have already set up your repository, you do not need to perform this step.

To set up the repository, go to EDB [repositories](https://www.enterprisedb.com/repos-downloads) and follow the instructions provided there.

Address other prerequisites

```
# Install the EPEL repository:
sudo yum -y install https://dl.fedoraproject.org/pub/epel/epel-release-latest-7.noarch.rpm
```
## Install the package

```
sudo yum -y install edb-as<xx>-edbplus
```
Where  $\langle x \times \rangle$  is the version of EDB Postgres Advanced Server. For example, if you are installing with version 14 of EDB Postgres Advanced Server, the package name would be edb-as14-edbplus .

#### Initial configuration

After performing a Linux installation of EDB\*Plus, you must set the values of environment variables that allow EDB\*Plus to locate your Java installation:

export JAVA\_HOME=<path\_to\_java> export PATH=<path\_to\_java>/bin:\$PATH

## <span id="page-8-1"></span><span id="page-8-0"></span>4.1.5 Installing EDB\*Plus on SLES 15 x86\_64

### Prerequisites

Before you begin the installation process:

Install Java (version 1.8 or later) on your server, if not present.

sudo zypper -y install java

Set up the repository

Setting up the repository is a one-time task. If you have already set up your repository, you do not need to perform this step.

To set up the repository, go to EDB [repositories](https://www.enterprisedb.com/repos-downloads) and follow the instructions provided there.

Address other prerequisites

```
# Activate the required SUSE module
sudo SUSEConnect -p PackageHub/15.3/x86_64
```
# Refresh the metadata sudo zypper refresh

## Install the package

sudo zypper -n install edb-as<xx>-edbplus

Where <xx> is the version of EDB Postgres Advanced Server. For example, if you are installing with version 14 of EDB Postgres Advanced Server, the package name would be edb-as14-edbplus .

#### Initial configuration

After performing a Linux installation of EDB\*Plus, you must set the values of environment variables that allow EDB\*Plus to locate your Java installation:

export JAVA\_HOME=<path\_to\_java> export PATH=<path\_to\_java>/bin:\$PATH

## <span id="page-9-1"></span><span id="page-9-0"></span>4.1.6 Installing EDB\*Plus on SLES 12 x86\_64

### Prerequisites

Before you begin the installation process:

Install Java (version 1.8 or later) on your server, if not present.

sudo zypper -y install java

• Set up the repository

Setting up the repository is a one-time task. If you have already set up your repository, you do not need to perform this step.

To set up the repository, go to EDB [repositories](https://www.enterprisedb.com/repos-downloads) and follow the instructions provided there.

Address other prerequisites

```
# Activate the required SUSE module
sudo SUSEConnect -p PackageHub/12.5/x86_64
sudo SUSEConnect -p sle-sdk/12.5/x86_64
```

```
# Refresh the metadata
sudo zypper refresh
```
#### Install the package

```
sudo zypper -n install edb-as<xx>-edbplus
```
Where <xx> is the version of EDB Postgres Advanced Server. For example, if you are installing with version 14 of EDB Postgres Advanced Server, the package name would be edb-as14-edbplus .

#### Initial configuration

After performing a Linux installation of EDB\*Plus, you must set the values of environment variables that allow EDB\*Plus to locate your Java installation:

export JAVA\_HOME=<path\_to\_java> export PATH=<path\_to\_java>/bin:\$PATH

## <span id="page-10-1"></span><span id="page-10-0"></span>4.1.7 Installing EDB\*Plus on Ubuntu 20.04 x86\_64

### Prerequisites

Before you begin the installation process:

Install Java (version 1.8 or later) on your server, if not present.

sudo apt-get -y install java

• Set up the repository

Setting up the repository is a one-time task. If you have already set up your repository, you do not need to perform this step.

To set up the repository, go to EDB [repositories](https://www.enterprisedb.com/repos-downloads) and follow the instructions provided there.

#### Install the package

sudo apt-get -y install edb-as<xx>-edbplus

Where  $\langle x \times \rangle$  is the version of EDB Postgres Advanced Server. For example, if you are installing with version 14 of EDB Postgres Advanced Server, the package name would be edb-as14-edbplus .

#### Initial configuration

After performing a Linux installation of EDB\*Plus, you must set the values of environment variables that allow EDB\*Plus to locate your Java installation:

export JAVA\_HOME=<path\_to\_java>

## <span id="page-11-2"></span><span id="page-11-0"></span>4.1.8 Installing EDB\*Plus on Ubuntu 18.04 x86\_64

## Prerequisites

Before you begin the installation process:

 $\bullet$  Install Java (version 1.8 or later) on your server, if not present.

sudo apt-get -y install java

• Set up the repository

Setting up the repository is a one-time task. If you have already set up your repository, you do not need to perform this step.

To set up the repository, go to EDB [repositories](https://www.enterprisedb.com/repos-downloads) and follow the instructions provided there.

### Install the package

```
sudo apt-get -y install edb-as<xx>-edbplus
```
Where <xx> is the version of EDB Postgres Advanced Server. For example, if you are installing with version 14 of EDB Postgres Advanced Server, the package name would be edb-as14-edbplus .

#### Initial configuration

After performing a Linux installation of EDB\*Plus, you must set the values of environment variables that allow EDB\*Plus to locate your Java installation:

export JAVA\_HOME=<path\_to\_java> export PATH=<path\_to\_java>/bin:\$PATH

## <span id="page-11-3"></span><span id="page-11-1"></span>4.1.9 Installing EDB\*Plus on Debian 11 x86\_64

## Prerequisites

Before you begin the installation process:

Install Java (version 1.8 or later) on your server, if not present.

sudo apt-get -y install java

• Set up the repository

Setting up the repository is a one-time task. If you have already set up your repository, you do not need to perform this step.

To set up the repository, go to EDB [repositories](https://www.enterprisedb.com/repos-downloads) and follow the instructions provided there.

#### Install the package

sudo apt-get -y install edb-as<xx>-edbplus

Where <xx> is the version of EDB Postgres Advanced Server. For example, if you are installing with version 14 of EDB Postgres Advanced Server, the package name would be edb-as14-edbplus .

## Initial configuration

After performing a Linux installation of EDB\*Plus, you must set the values of environment variables that allow EDB\*Plus to locate your Java installation:

export JAVA\_HOME=<path\_to\_java> export PATH=<path\_to\_java>/bin:\$PATH

## <span id="page-12-1"></span><span id="page-12-0"></span>4.1.10 Installing EDB\*Plus on Debian 10 x86\_64

#### Prerequisites

Before you begin the installation process:

Install Java (version 1.8 or later) on your server, if not present.

sudo apt-get -y install java

• Set up the repository

Setting up the repository is a one-time task. If you have already set up your repository, you do not need to perform this step.

To set up the repository, go to EDB [repositories](https://www.enterprisedb.com/repos-downloads) and follow the instructions provided there.

## Install the package

sudo apt-get -y install edb-as<xx>-edbplus

Where <xx> is the version of EDB Postgres Advanced Server. For example, if you are installing with version 14 of EDB Postgres Advanced Server, the package name would be edb-as14-edbplus .

#### Initial configuration

After performing a Linux installation of EDB\*Plus, you must set the values of environment variables that allow EDB\*Plus to locate your Java installation:

export JAVA\_HOME=<path\_to\_java> export PATH=<path\_to\_java>/bin:\$PATH

## <span id="page-13-2"></span><span id="page-13-0"></span>4.2 Installing EDB\*Plus on IBM Power (ppc64le)

For operating system-specific install instructions, see:

- [RHEL](#page-13-3) 8
- $\bullet$  [SLES](#page-14-1) 15
- $\bullet$  [SLES](#page-15-1) 12

## <span id="page-13-3"></span><span id="page-13-1"></span>4.2.1 Installing EDB\*Plus on RHEL 8 ppc64le

### Prerequisites

Before you begin the installation process:

Install Java (version 1.8 or later) on your server, if not present.

sudo dnf -y install java

• Set up the repository

Setting up the repository is a one-time task. If you have already set up your repository, you do not need to perform this step.

To set up the repository, go to EDB [repositories](https://www.enterprisedb.com/repos-downloads) and follow the instructions provided there.

Address other prerequisites

```
# Install the EPEL repository:
sudo dnf -y install https://dl.fedoraproject.org/pub/epel/epel-release-latest-8.noarch.rpm
```

```
# Refresh the cache:
sudo dnf makecache
# Disable the built-in PostgreSQL module:
sudo dnf -qy module disable postgresql
```
### Install the package

sudo dnf -y install edb-as<xx>-edbplus

Where <xx> is the version of EDB Postgres Advanced Server. For example, if you are installing with version 14 of EDB Postgres Advanced Server, the package name would be edb-as14-edbplus .

### Initial configuration

After performing a Linux installation of EDB\*Plus, you must set the values of environment variables that allow EDB\*Plus to locate your Java installation:

export JAVA\_HOME=<path\_to\_java> export PATH=<path\_to\_java>/bin:\$PATH

## <span id="page-14-1"></span><span id="page-14-0"></span>4.2.2 Installing EDB\*Plus on SLES 15 ppc64le

## **Prerequisites**

Before you begin the installation process:

Install Java (version 1.8 or later) on your server, if not present.

sudo zypper -y install java

• Set up the repository

Setting up the repository is a one-time task. If you have already set up your repository, you do not need to perform this step.

To set up the repository, go to EDB [repositories](https://www.enterprisedb.com/repos-downloads) and follow the instructions provided there.

Address other prerequisites

# Activate the required SUSE module sudo SUSEConnect -p PackageHub/15.3/ppc64le # Refresh the metadata sudo zypper refresh

#### Install the package

sudo zypper -n install edb-as<xx>-edbplus

Where  $\langle x \times \rangle$  is the version of EDB Postgres Advanced Server. For example, if you are installing with version 14 of EDB Postgres Advanced Server, the package name would be edb-as14-edbplus .

#### Initial configuration

After performing a Linux installation of EDB\*Plus, you must set the values of environment variables that allow EDB\*Plus to locate your Java installation:

export JAVA\_HOME=<path\_to\_java> export PATH=<path\_to\_java>/bin:\$PATH

## <span id="page-15-1"></span><span id="page-15-0"></span>4.2.3 Installing EDB\*Plus on SLES 12 ppc64le

#### Prerequisites

Before you begin the installation process:

Install Java (version 1.8 or later) on your server, if not present.

sudo zypper -y install java

• Set up the repository

Setting up the repository is a one-time task. If you have already set up your repository, you do not need to perform this step.

To set up the repository, go to EDB [repositories](https://www.enterprisedb.com/repos-downloads) and follow the instructions provided there.

Address other prerequisites

sudo zypper refresh

```
# Activate the required SUSE module
sudo SUSEConnect -p PackageHub/12.5/ppc64le
sudo SUSEConnect -p sle-sdk/12.5/ppc64le
# Refresh the metadata
```
## Install the package

sudo zypper -n install edb-as<xx>-edbplus

Where <xx> is the version of EDB Postgres Advanced Server. For example, if you are installing with version 14 of EDB Postgres Advanced Server, the package name would be edb-as14-edbplus .

#### Initial configuration

After performing a Linux installation of EDB\*Plus, you must set the values of environment variables that allow EDB\*Plus to locate your Java installation:

export JAVA\_HOME=<path\_to\_java> export PATH=<path to java>/bin:\$PATH

# <span id="page-16-1"></span><span id="page-16-0"></span>4.3 Installing EDB\*Plus on Windows

Before installing EDB\*Plus, you must first install Java (version 1.8 or later). For Windows, Java installers and instructions are available online at:

#### <http://www.java.com/en/download/manual.jsp>

Windows installers for EDB\*Plus are available via StackBuilder Plus; you can access StackBuilder Plus through the Windows start menu. After opening StackBuilder Plus and selecting the installation for which you wamnt to install EDB\*Plus, expand the component selection screen tree control to select and download the EDB\*Plus installer.

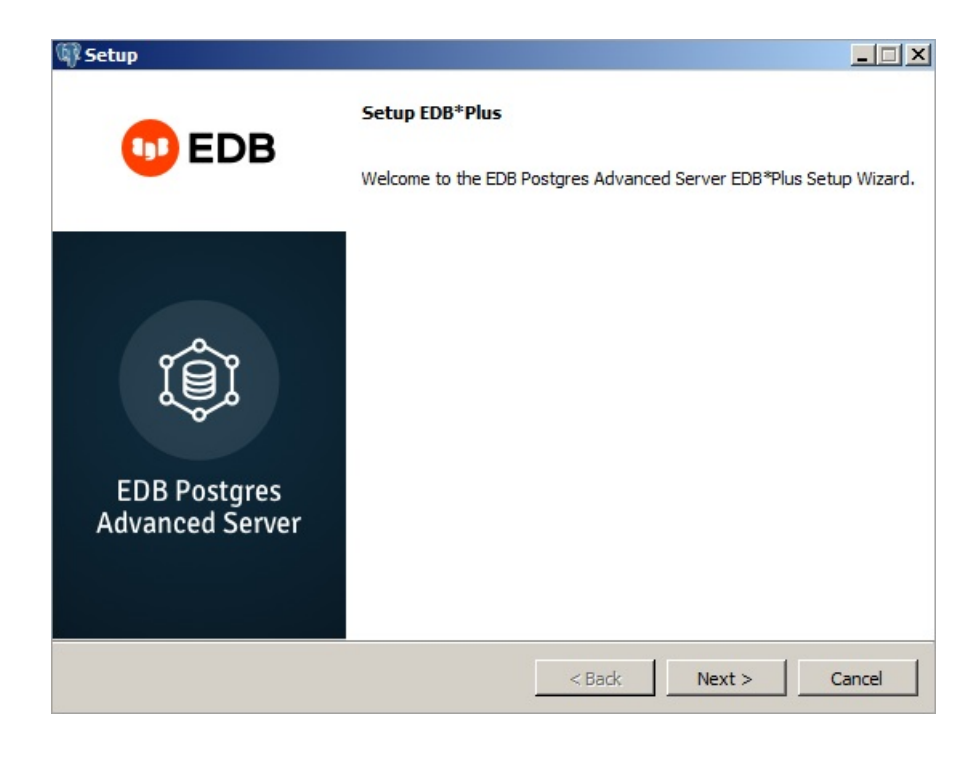

Fig. 1: The EDB\*Plus Welcome window

The EDB\*Plus installer welcomes you to the setup wizard, as shown in the figure below.

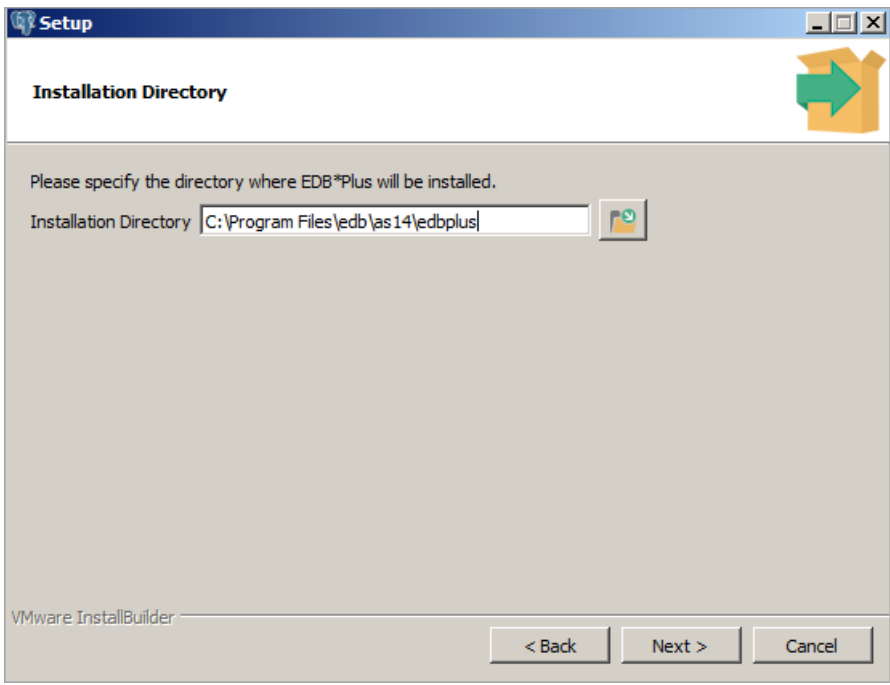

Fig. 2: The Installation Directory window

Use the Installation Directory field to specify the directory in which you wish to install the EDB\*Plus software. Then, click Next to continue.

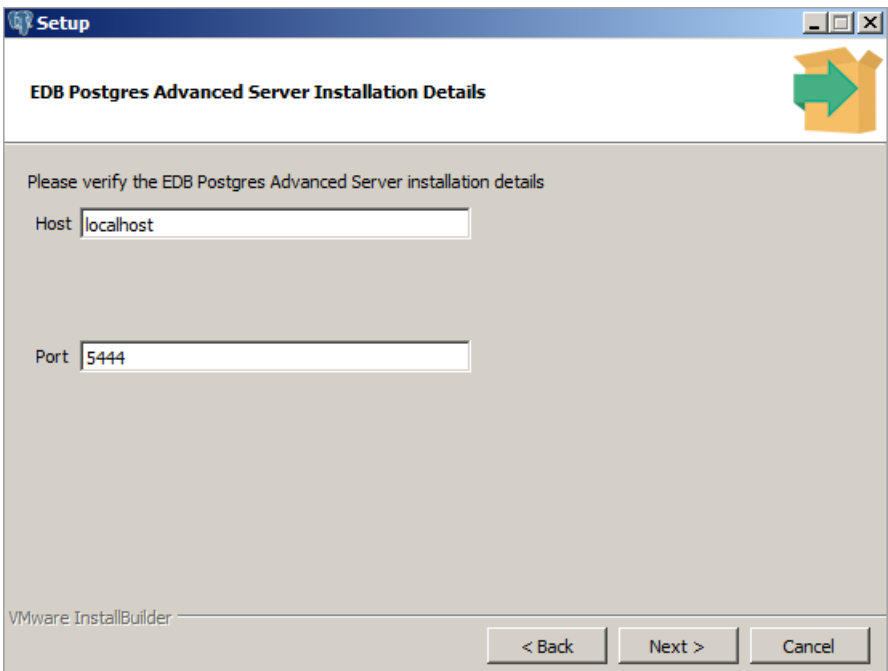

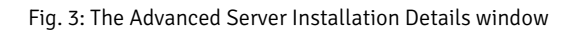

Use fields on the EDB Postgres Advanced Server Installation Details window to identify the location of the Advanced Server host:

- Use the Host field to identify the system on which Advanced Server resides.
- Use the Port field to identify the listener port that Advanced Server monitors for client connections.

Then, click Next to continue.

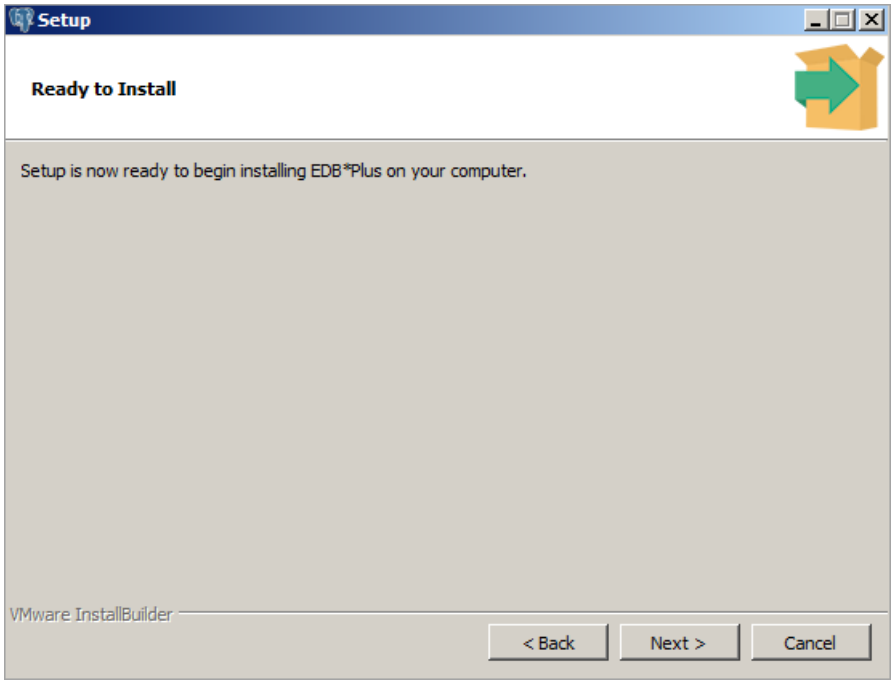

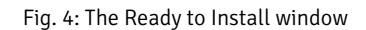

The Ready to Install window notifies you when the installer has all of the information needed to install EDB\*Plus on your system. Click Next to install EDB\*Plus.

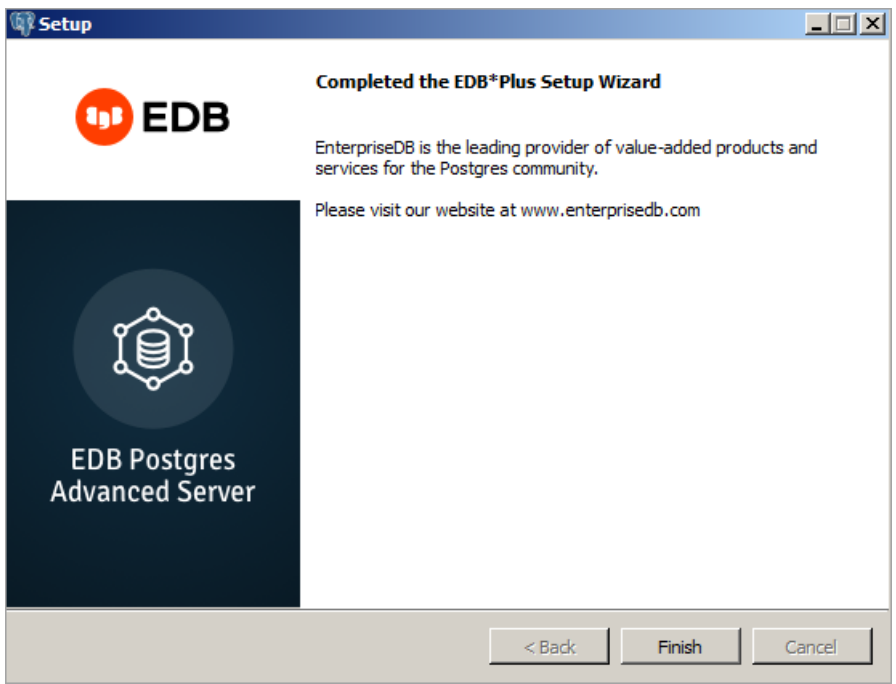

Fig. 5: The installation is complete

The installer notifies you when the setup wizard has completed the EDB\*Plus installation. Click Finish to exit the installer.

## <span id="page-18-0"></span>4.4 Configuring IDENT authentication on Linux

By default, the pg\_hba.conf file for the RPM installer enforces IDENT authentication. Before invoking EDB\*Plus, you must either modify the pg\_hba.conf file, changing the authentication method to a form other than IDENT (and restarting the server), or perform the following steps to ensure that an IDENT server is accessible:

You must confirm that an identd server is installed and running. You can use the yum package manager to install an identd server by invoking the command:

On RHEL or CentOS 7:

yum -y install xinetd authd

On RHEL/Rocky Linux/AlmaLinux 8:

dnf -y install xinetd authd

The command should create a file named  $/etc/xinetd.d/auth$  that contains:

```
service auth
{
     disable = yes
     socket_type = stream
wait =no
user = ident
cps = 4096 10
instances = UNLIMITED
server = /usr/sbin/in.authd server_args = -t60 --xerror –os
}
```
## Note

If the file includes a  $-E$  argument at the end of the server arguments, please erase  $-E$ .

Then, to start the identd server, invoke the following commands:

```
systemctl enable xinetd
systemctl start xinetd
```
Open the pg\_ident.conf file and create a user mapping:

```
# map_name system_username postgres_username
 edbas enterprisedb enterprisedb
```
Where:

- The name specified in the map\_name column is a user-defined name that will identify the mapping in the pg\_hba.conf file.
- The name specified in the system\_username column is enterprisedb.
- The name specified in the postgres\_username column is enterprisedb.

Then, open the pg\_hba.conf file and modify the IDENT entries:

If you are using an IPv4 local connection, modify the file entry to read:

host all all 127.0.0.0/0 ident map=edbas

If you are using an IPv6 local connection, modify the file entry to read:

host all all ::1/128 ident map=edbas

You must restart the Advanced Server service before invoking EDB\*Plus. For detailed information about controlling the Advanced Server service, see the online documentation for EDB Postgres [Advanced](https://www.enterprisedb.com/docs/epas/latest/) Server.

## <span id="page-20-0"></span>5 Using EDB\*Plus

<span id="page-20-1"></span>To open an EDB\*Plus command line, navigate through the Applications or Start menu to the EDB Postgres Advanced Server menu. Select Run SQL Command Line > EDB\*Plus. You can also invoke EDB\*Plus from the operating system command line with the following command:

edbplus [ -S[ILENT ] ] [ <login> | /NOLOG ] [ @<scriptfile>[.<ext> ] ]

#### SILENT

If specified, the EDB\*Plus sign-on banner is suppressed along with all prompts.

#### login

Login information for connecting to the database server and database. Login takes the following form. Don't use any white space in the login information.

<username>[/<password>][@{<connectstring> | <variable> } ]

username is a database username with which to connect to the database.

password is the password associated with the specified username. If you don't provide a password but a password is required for authentication, a password file is used if available. If there's no password file or no entry in the password file with the matching connection parameters, then EDB\*Plus prompts for the password.

connectstring is the database connection string with the following format:

<host>[:<port>][/<dbname>][?ssl={true | false}]

host is the hostname or IP address on which the database server resides. If you don't specify @connectstring , @variable , or /NOLOG , the default host is assumed to be the localhost.

port is the port number receiving connections on the database server. The default is 5444 .

dbname is the name of the database to connect to. The default is edb .

If Internet Protocol version 6 (IPv6) is used for the connection instead of IPv4, then the IP address must be enclosed in square brackets (that is, [ipv6\_address] ). The following is an example using an IPv6 connection:

edbplus.sh enterprisedb/password@[fe80::20c:29ff:fe7c:78b2]:5444/edb

The pg\_hba.conf file for the database server must contain an appropriate entry for the IPv6 connection. The following example shows an entry that allows all addresses:

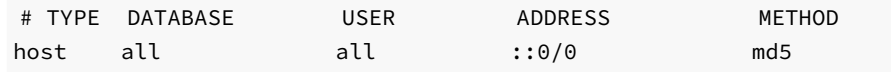

For more information about the pg\_hba.conf file, see the PostgreSQL core [documentation](https://www.postgresql.org/docs/current/static/auth-pg-hba-conf.html).

If you want an SSL connection, then include the ?ssl=true parameter in the connection string. In such a case, the connection string must minimally include [host:port](#page-22-1), with or without /dbname. The default for the ssl parameter is false. See Using a secure sockets layer (SSL) connection for instructions on setting up an SSL connection.

variable is a variable defined in the login.sql file that contains a database connection string. The login.sql file can be found in the edbplus subdirectory of the EDB Postgres Advanced Server home directory.

#### /NOLOG

Specify /NOLOG to start EDB\*Plus without establishing a database connection. In this mode, you can't use SQL commands and EDB\*Plus commands that require a database connection. You can later give the CONNECT command to connect to a database after starting EDB\*Plus with the /NOLOG option.

## scriptfile[.ext ]

scriptfile is the name of a file residing in the current working directory, containing SQL and/or EDB\*Plus commands that execute after startup of EDB\*Plus. ext is the filename extension. If the filename extension is  $sql$ , then you can omit the . sql extension. When creating a script file, always name the file with an extension. Otherwise EDB\*Plus can't access it. EDB\*Plus assumes a .sql extension on filenames that are specified with no extension.

#### Note

When you run the commands in the following examples you may be using a newer version of EDB\*Plus and as such the EDB\*Plus build number shown in your output may be different.

The following example shows user enterprisedb with password password connecting to database edb running on a database server on the localhost at port 5444.

C:\Program Files\edb\as14\edbplus>edbplus enterprisedb/password Connected to EnterpriseDB 14.1.0 (localhost:5444/edb) AS enterprisedb

EDB\*Plus: Release 14 (Build 40.0.0) Copyright (c) 2008-2021, EnterpriseDB Corporation. All rights reserved.

#### SQL>

The following example shows user enterprisedb with password password connecting to database edb running on a database server on the localhost at port 5445.

C:\Program Files\edb\as14\edbplus>edbplus enterprisedb/password@localhost:5445/edb Connected to EnterpriseDB 14.1.0 (localhost:5445/edb) AS enterprisedb

EDB\*Plus: Release 14 (Build 40.0.0) Copyright (c) 2008-2021, EnterpriseDB Corporation. All rights reserved.

SQL>

Using variable hr\_5445 in the login.sql file, the following shows how it is used to connect to database hr on localhost at port 5445.

```
C:\Program Files\edb\as14\edbplus>edbplus enterprisedb/password@hr_5445
Connected to EnterpriseDB 14.0.0 (localhost:5445/hr) AS enterprisedb
```
EDB\*Plus: Release 14 (Build 40.1.0) Copyright (c) 2008-2021, EnterpriseDB Corporation. All rights reserved.

SQL>

The following is the content of the login.sql file used in this example.

define edb="localhost:5445/edb" define hr\_5445="localhost:5445/hr"

The following example executes a script file, dept\_query.sql, after connecting to database edb on server localhost at port 5444.

```
C:\Program Files\edb\as14\edbplus>edbplus enterprisedb/password
@dept_query
Connected to EnterpriseDB 14.1.0 (localhost:5444/edb) AS enterprisedb
```
SQL> SELECT \* FROM dept;

DEPTNO DNAME LOC ------ -------------- ------------ 10 ACCOUNTING NEW YORK 20 RESEARCH DALLAS 30 SALES CHICAGO 40 OPERATIONS **BOSTON** SQL> EXIT

Disconnected from EnterpriseDB Database.

The following is the content of file dept\_query.sql used in this example.

SET PAGESIZE 9999 SET ECHO ON SELECT \* FROM dept; EXIT

## <span id="page-22-0"></span>6 Using an SSL connection

<span id="page-22-1"></span>EDB\*Plus can connect to the EDB Postgres Advanced Server database using secure sockets layer (SSL) connectivity.

Using SSL requires various prerequisite configuration steps performed on the database server involved with the SSL connection as well as creating the Java truststore and keystore on the host that runs EDB\*Plus.

The Java truststore is the file containing the certificate authority (CA) certificates. The Java client (EDB\*Plus) uses the certificate to verify the authenticity of the server to which it is initiating an SSL connection.

The Java keystore is the file containing private and public keys and their corresponding certificates. The keystore is required for client authentication

to the server, which is used for the EDB\*Plus connection.

Refer to this material for guidance in setting up the SSL connections:

- For information on setting up SSL connectivity to the EDB Postges Advanced Server database, seeSecure TCP/IP [Connections](https://www.postgresql.org/docs/current/ssl-tcp.html) with SSL in the PostgreSQL core documentation.
- For information on JDBC client connectivity using SSL, see[Configuring](https://jdbc.postgresql.org/documentation/head/ssl-client.html) the Client in the PostgreSQL JDBC Interface documentation.

#### Configuring SSL on EDB Postgres Advanced Server

This example configures SSL on a database server to show the use of SSL with EDB\*Plus. A self-signed certificate is used for this purpose.

Step 1: Create the certificate signing request (CSR).

In the following example, the generated certificate signing request file is server.csr. The private key is generated as file server.key.

```
$ openssl req -new -nodes -text -out server.csr \
> -keyout server.key -subj "/CN=enterprisedb"
Generating a 2048 bit RSA private key
.............................+++
....................................................................+++
writing new private key to 'server.key'
-----
```
#### Note

When creating the certificate, the value specified for the common name field (CN=enterprisedb in this example) must be the database user name that is specified when connecting to EDB\*Plus.

In addition, you can use user name maps as defined in the pg\_ident.conf file to permit more flexibility for the common name and database user name, described in later steps.

Step 2: Generate the self-signed certificate.

The following generates a self-signed certificate to file server.crt using the certificate signing request file, server.csr, and the private key, server.key , as input.

\$ openssl x509 -req -days 365 -in server.csr -signkey server.key \ > -out server.crt Signature ok subject=/CN=enterprisedb Getting Private key

Step 3: Make a copy of the server certificate (server.crt) to use as the root certificate authority (CA) file (root.crt).

\$ cp server.crt root.crt

Step 4: Delete the now redundant certificate signing request (server.csr).

\$ rm -f server.csr

Step 5: Move or copy the certificate and private key files to the EDB Postgres Advanced Server data directory (for example, /opt/edb/as14/data ).

```
$ mv root.crt /opt/edb/as14/data
$ mv server.crt /opt/edb/as14/data
$ mv server.key /opt/edb/as14/data
```
Step 6: Set the file ownership and permissions on the certificate files and private key file.

Set the ownership to the operating system account that owns the data subdirectory of the database server. Set the permissions so that no groups or accounts other than the owner can access these files.

```
$ chown enterprisedb root.crt server.crt server.key
$ chgrp enterprisedb root.crt server.crt server.key
$ chmod 600 root.crt server.crt server.key
$ ls -1total 152
        .
        .
        .
-rw------- 1 enterprisedb enterprisedb 985 Aug 22 11:00 root.crt
-rw------- 1 enterprisedb enterprisedb 985 Aug 22 10:59 server.crt
-rw------- 1 enterprisedb enterprisedb 1704 Aug 22 10:58 server.key
```
Step 7: In the postgresql.conf file, make the following changes.

```
ssl = onssl_cert_file = 'server.crt'
ssl_key_file = 'server.key'
ssl_ca_file = 'root.crt'
```
Step 8: Modify the pg\_hba.conf file to enable SSL use on the database to which you want EDB\*Plus to make the SSL connection.

In the pg\_hba.conf file, the hostssl type indicates the entry is used to validate SSL connection attempts from the client (EDB\*Plus).

The authentication method is set to cert with the option clientcert=1. This setting requires an SSL certificate from the client against which authentication is performed using the common name of the certificate (enterprisedb in this example).

The map=sslusers option specifies to use a mapping named sslusers defined in the pg\_ident.conf file for authentication. This mapping allows a connection to the database if the common name from the certificate and the database user name attempting the connection match the SYSTEM-USERNAME/PG-USERNAME pair listed in the pg\_ident.conf file.

The following is an example of the settings in the  $pg$  hba.conf file if the database (edb) must use SSL connections.

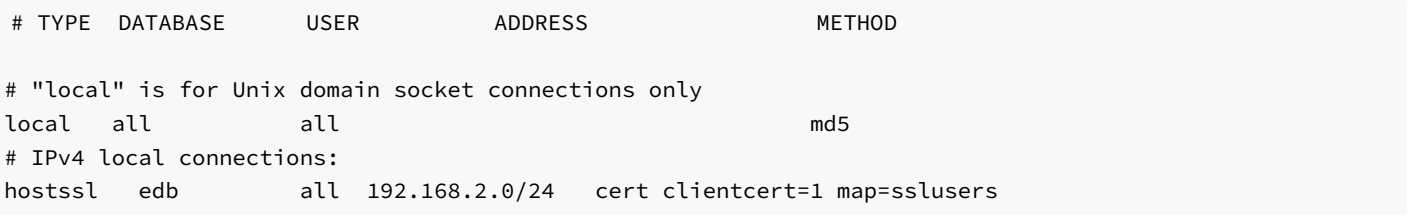

Step 9: The following shows the username maps in the pg\_ident.conf file related to the pg\_hba.conf file by the map=sslusers option. These username maps permit you to specify database user names edbuser, postgres, or enterprisedb when connecting with EDB\*Plus.

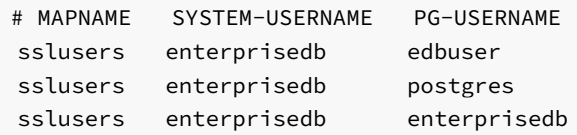

Step 10: Restart the database server.

#### Configuring SSL for the EDB\*Plus client

After you configure SSL on the database server, this example shows how to generate certificate and keystore files for EDB\*Plus (the JDBC client).

Step 1: Using files server.crt and server.key located under the database server data subdirectory, create copies of these files and move them to the host for EDB\*Plus.

Store these files in the directory to contain the trusted certificate and keystore files you generate. The suggested location is to create a .postgresql subdirectory under the home user account that invokes EDB\*Plus. Thus, these files are under the ~/.postgresql directory of the user account that runs EDB\*Plus.

For this example, assume file edb.crt is a copy of server.crt and edb.key is a copy of server.key.

Step 2: Create an additional copy of edb.crt.

```
$ cp edb.crt edb_root.crt
$ ls -1total 12
-rw-r--r-- 1 user user 985 Aug 22 14:17 edb.crt
-rw-r--r-- 1 user user 1704 Aug 22 14:18 edb.key
-rw-r--r-- 1 user user 985 Aug 22 14:19 edb root.crt
```
Step 3: Create a distinguished encoding rules (DER) format of file edb\_root.crt. The generated DER format of this file is edb\_root.crt.der. The DER format of the file is required for the keytool program used next.

```
$ openssl x509 -in edb_root.crt -out edb_root.crt.der -outform der
$ls -ltotal 16
-rw-r--r-- 1 user user 985 Aug 22 14:17 edb.crt
-rw-r--r-- 1 user user 1704 Aug 22 14:18 edb.key
-rw-r--r-- 1 user user 985 Aug 22 14:19 edb_root.crt
-rw-rw-r-- 1 user user 686 Aug 22 14:21 edb_root.crt.der
```
Step 4: Use the keytool program to create a keystore file (postgresql.keystore) using edb\_root.crt.der as the input. This process adds the certificate of the Postgres database server to the keystore file.

#### Note

The file name  $postgresql.keystore$  is recommended so that you can access it in its default location  $\sim$  , postgresql postgresql.keystore, which is under the home directory of the user account invoking EDB\*Plus. The file name suffix can be.jks instead of . keystore (that is, postgresql.jks). In these examples, the file name postgresql.keystore is used.

For Windows only: The path is %APPDATA%\.postgresql\postgresql.keystore

The keytool program can be found under the bin subdirectory of the Java Runtime Environment installation.

You are prompted for a new password. Save this password as you must specify it with the PGSSLCERTPASS environment variable.

```
$ /usr/java/jdk1.8.0_131/jre/bin/keytool -keystore postgresql.keystore \
> -alias postgresqlstore -import -file edb_root.crt.der
Enter keystore password:
Re-enter new password:
Owner: CN=enterprisedb
Issuer: CN=enterprisedb
Serial number: c60f40256b0e8d53
Valid from: Tue Aug 22 10:59:25 EDT 2017 until: Wed Aug 22 10:59:25 EDT 2018
Certificate fingerprints:
      MD5: 85:0B:E9:A7:6E:4F:7C:B0:9B:D6:3A:44:55:E2:E9:8E
      SHA1: DD:A6:71:24:0B:6C:F8:BC:7A:4C:89:9B:DC:22:6A:6C:B0:F5:3F:7C
      SHA256:
DC:02:64:E2:B0:E9:6F:1C:FC:4F:AE:E6:18:85:0B:79:57:43:C3:C5:AE:43:0D:37
:49:53:6D:11:69:06:46:48
      Signature algorithm name: SHA1withRSA
      Version: 1
Trust this certificate? [no]: yes
Certificate was added to keystore
```
Step 5: Create a PKCS #12 format of the keystore file (postgresql.p12) using files edb.crt and edb.key as input.

### Note

The file name  $postgresq1.p12$  is recommended so that you can access it in its default location  $\sim$  /.postgresql/postgresql.p12, which is under the home directory of the user account invoking EDB\*Plus.

For Windows only: The path is %APPDATA%\.postgresql\postgresql.p12

You're prompted for a new password. Save this password as you must specify it with the PGSSLKEYPASS environment variable.

```
$ openssl pkcs12 -export -in edb.crt -inkey edb.key -out postgresql.p12
Enter Export Password:
Verifying - Enter Export Password:
$ 1s -1total 24
-rw-rw-r-- 1 user user 985 Aug 24 12:18 edb.crt
-rw-rw-r-- 1 user user 1704 Aug 24 12:18 edb.key
-rw-rw-r-- 1 user user 985 Aug 24 12:20 edb_root.crt
-rw-rw-r-- 1 user user 686 Aug 24 12:20 edb_root.crt.der
-rw-rw-r-- 1 user user 758 Aug 24 12:26 postgresql.keystore
-rw-rw-r-- 1 user user 2285 Aug 24 12:28 postgresql.p12
```
Step 6: If the postgresql.keystore and postgresql.p12 files aren't already in the ~/.postgresql directory, move or copy them to that location.

For Windows only: The directory is %APPDATA%\.postgresql

Step 7: If the default location  $\sim$ /. postgresql isn't used, then you must set the full path (including the file name) to the postgresql.keystore file with the PGSSLCERT environment variable. You must also set the full path (including the file name) to file postgresql.p12 with the PGSSLKEY environment variable before invoking EDB\*Plus.

In addition, if the generated file from Step 4 wasn't named postgresql.keystore or postgresql.jks, then use the PGSSLCERT environment variable to set the file name and its location. Similarly, if the generated file from Step 5 wasn't named postgresql.p12, then use the PGSSLKEY environment variable to set the file name and its location.

#### Requesting an SSL connection between EDB\*Plus and the EDB Postgres Advanced Server database

To perform an SSL connection, be sure to address the following:

- The trusted certificate and keystore files were generated for both the database server and the client host invoking EDB\*Plus.
- The postgresql.conf file for the database server contains the updated configuration parameters.
- The pg\_hba.conf file for the database server contains the required entry for permitting the SSL connection.
- For the client host, either the client's certificate and keystore files were placed in the user account's  $\sim$ /. postgresql directory or the environment variables PGSSLCERT and PGSSLKEY were set before invoking EDB\*Plus.
- The PGSSLCERTPASS environment variable is set with a password.
- The PGSSLKEYPASS environment variable is set with a password

When invoking EDB\*Plus, include the ?ssl=true parameter in the database connection string as shown for the connectstring option in Using [EDB\\*Plus](#page-20-1).

The following is an example in which EDB\*Plus is invoked from a host that's remote to the database server.

The postgresql.conf file of the database server contains the following modified parameters:

```
ssl = onssl_cert_file = 'server.crt'
ssl_key_file = 'server.key'
ssl_ca_file = 'root.crt'
```
The  $pg_hba.comf$  file of the database server contains the following entry for connecting from EDB\*Plus on the remote host:

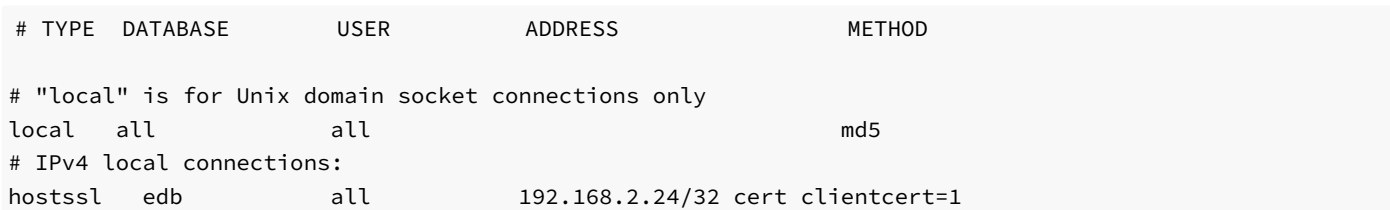

On the remote host where EDB\*Plus is invoked, the Linux user account named user contains the certificate and keystore files in its ~/.postgresql directory:

```
[user@localhost ~]$ whoami
user
[user@localhost ~]$ cd .postgresql
[user@localhost .postgresql]$ pwd
/home/user/.postgresql
[user@localhost .postgresql]$ ls -l
total 8
-rw-rw-r-- 1 user user 758 Aug 24 12:37 postgresql.keystore
-rw-rw-r-- 1 user user 2285 Aug 24 12:37 postgresql.p12
```
Logged into Linux with the account named user, EDB\*Plus is successfully invoked with the ssl=true parameter:

```
$ export PGSSLCERTPASS=keypass
$ export PGSSLKEYPASS=exppass
$ cd /opt/edb/as14/edbplus
$ ./edbplus.sh enterprisedb/password@192.168.2.22:5444/edb?ssl=true
Connected to EnterpriseDB 14.0.0 (192.168.2.22:5444/edb) AS enterprisedb
EDB*Plus: Release 14 (Build 40.0.1)
Copyright (c) 2008-2021, EnterpriseDB Corporation. All rights reserved.
```
SQL>

Alternatively, without placing the certificate and keystore files in  $\sim$ /.postgresql but in a different directory, you can invoke EDB\*Plus in the following manner:

```
$ export PGSSLCERT=/home/user/ssl/postgresql.keystore
$ export PGSSLKEY=/home/user/ssl/postgresql.p12
$ export PGSSLCERTPASS=keypass
$ export PGSSLKEYPASS=exppass
$ cd /opt/edb/as14/edbplus
$ ./edbplus.sh enterprisedb/password@192.168.2.22:5444/edb?ssl=true
Connected to EnterpriseDB 14.0.0 (192.168.2.22:5444/edb) AS enterprisedb
EDB*Plus: Release 14 (Build 40.0.1)
Copyright (c) 2008-2021, EnterpriseDB Corporation. All rights reserved.
SQL>
```
In both cases the database user name used to log into EDB\*Plus is enterprisedb, as this is the user specified for the common name field when creating the certificate in Step 1 of [Configuring](#page-22-1) SSL on EDB Postgres Advanced Server.

You can use other database user names if the pg\_hba.conf file with the map option and the pg\_ident.conf file are used as described in Steps 8 and 9 of [Configuring](#page-22-1) SSL on EDB Postgres Advanced Server.

## <span id="page-28-0"></span>7 Command summary

Use these commands with EDB\*Plus.

## ACCEPT

The ACCEPT command displays a prompt and waits for keyboard input. The value from the input is placed in the specified variable.

#### ACC[EPT ] variable

The following example creates a new variable named my\_name, accepts a value of John Smith, and then displays the value using the DEFINE command.

SQL> ACCEPT my\_name Enter value for my\_name: John Smith

EDB\*Plus

SQL> DEFINE my\_name DEFINE MY\_NAME = "John Smith"

### APPEND

APPEND appends the given text to the end of the current line in the SQL buffer.

A[PPEND ] text

In the following example, a SELECT command is built in the SQL buffer using the APPEND command. Two spaces are placed between the APPEND command and the WHERE clause to separate dept and WHERE by one space in the SQL buffer.

```
SQL> APPEND SELECT * FROM
dept
SQL> LIST
  1 SELECT * FROM dept
SQL> APPEND WHERE deptno =
10
SQL> LIST
  1 SELECT * FROM dept WHERE deptno =
10
```
## **CHANGE**

CHANGE performs a search-and-replace on the current line in the SQL buffer.

```
C[HANGE ] FROM [ TO
]
```
If  $TO/$  is specified, the first occurrence of text FROM in the current line is changed to text TO . If TO / is omitted, the first occurrence of text FROM in the current line is deleted.

The following sequence of commands makes line 3 the current line and then changes the department number in the WHERE clause from 20 to 30.

```
SQL> LIST
 1 SELECT empno, ename, job, sal,
comm
  2 FROM
emp
  3 WHERE deptno =
20
  4* ORDER BY empno
SQL> 3
  3* WHERE deptno =
20
SQL> CHANGE /20/30/
  3* WHERE deptno =
30
SQL> LIST
```

```
1 SELECT empno, ename, job, sal,
comm
 2 FROM
emp
  3 WHERE deptno =
30
  4* ORDER BY empno
```
## CLEAR

The CLEAR command removes the contents of the SQL buffer, deletes all column definitions set with the COLUMN command, or clears the screen.

```
CL[EAR ] [ BUFF[ER ] | SQL | COL[UMNS ] | SCR[EEN ]
]
```
BUFFER | SQL

Clears the SQL buffer.

## COLUMNS

Removes column definitions.

#### **SCREEN**

Clears the screen. This is the default.

#### COLUMN

The COLUMN command controls output formatting. The formatting attributes set by using the COLUMN command remain in effect only for the current session.

```
COL[UMN
]
  \sqrt{ }column
     { CLE[AR ]
|
        { FOR[MAT ] spec
|
           HEA[DING ] text
\overline{\phantom{a}}{ OFF | ON
}
        }
[...]
}
]
```
If the COLUMN command is specified with no other options, formatting options for current columns in effect for the session are displayed.

If the COLUMN command is followed by a column name, then the column name can be followed by one of the following:

- No other options
- CLEAR  $\bullet$
- Any combination of FORMAT , HEADING , and either OFF or ON

#### column

Name of a column in a table to which column formatting options apply. If no other options follow column, then the current column formatting option of column , if any, are displayed.

#### CLEAR

The CLEAR option reverts all formatting options back to their defaults for column. If you specify the CLEAR option, it must be the only option specified.

#### spec

Format specification to apply to column. For character columns, spec takes the following format:

#### n

n is a positive integer that specifies the column width in characters within which to display the data. Data in excess of n wraps around with the specified column width.

For numeric columns, spec is comprised of the following elements.

#### Element Description

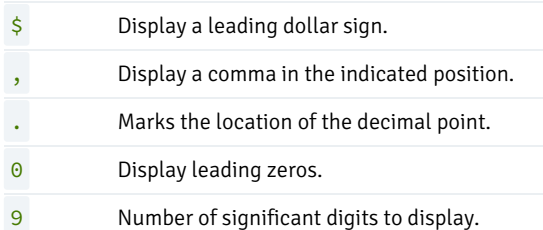

If loss of significant digits occurs due to overflow of the format, then all #s are displayed.

#### text

Text to use for the column heading of column.

#### OFF | ON

If OFF is specified, formatting options revert to their defaults but are still available in the session. If ON is specified, the formatting options specified by previous COLUMN commands for column in the session are reactivated.

The following example shows the effect of changing the display width of the job column.

SQL> SET PAGESIZE 9999

SQL> COLUMN job FORMAT A5 SQL> COLUMN job COLUMN JOB ON FORMAT A5 wrapped SQL> SELECT empno, ename, job FROM emp;

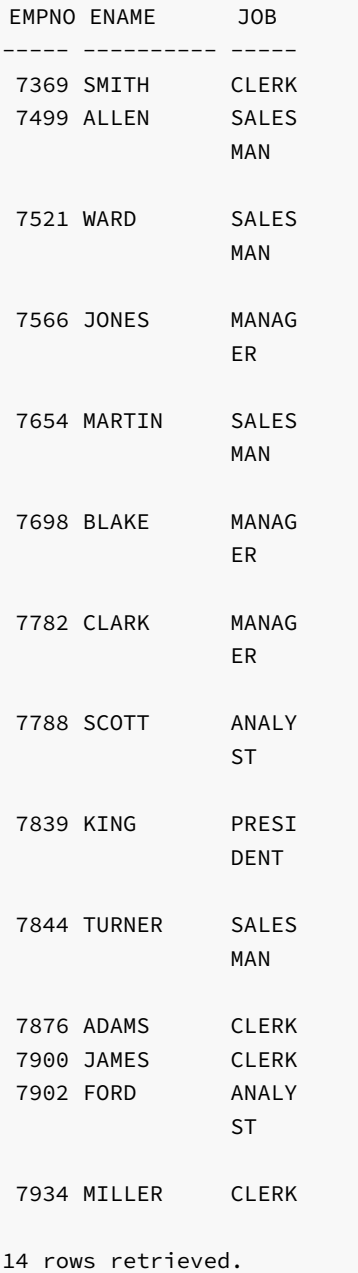

The following example applies a format to the sal column.

SQL> COLUMN sal FORMAT \$99,999.00 SQL> COLUMN COLUMN JOB ON FORMAT A5 wrapped

COLUMN SAL ON FORMAT \$99,999.00 wrapped SQL> SELECT empno, ename, job, sal FROM emp;

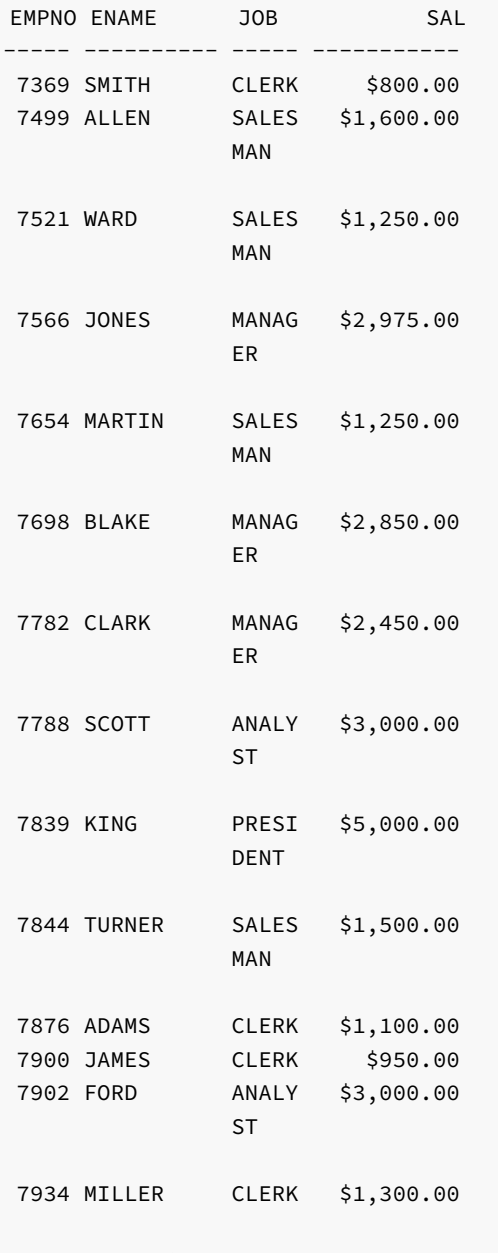

14 rows retrieved.

## CONNECT

Change the database connection to a different user or connect to a different database. There must be no white space between any of the parameters following the CONNECT command.

CON[NECT] <username>[/<password>][@{<connectstring> | <variable> } ]

Where:

username is a database user name with which to connect to the database.

password is the password associated with the specified user name. If a password isn't provided but a password is required for authentication, a search is made for a password file, first in the home directory of the Linux operating system account invoking EDB\*Plus (or in the %APPDATA%\postgresql\ directory for Windows) and then at the location specified by the PGPASSFILE environment variable. The password file is . pgpass on Linux hosts and pgpass.conf on Windows hosts. The following is an example on a Windows host:

C:\Users\Administrator\AppData\Roaming\postgresql\pgpass.conf

If a password file can't be located or it doesn't have an entry matching the EDB\*Plus connection parameters, then EDB\*Plus prompts for the password. For more information about password files, see the PostgreSQL core [documentation](https://www.postgresql.org/docs/current/static/libpq-pgpass.html).

!!! Note When a password isn't required, EDB\*Plus doesn't prompt for a password, such as when the trust authentication method is specified in the pg\_hba.conf file. For more information about the pg\_hba.conf file and authentication methods, see the PostgreSQL core [documentation](https://www.postgresql.org/docs/current/static/auth-pg-hba-conf.html).

connectstring is the database connection string. See Using [EDB\\*Plus](#page-20-1) for more information on the database connection string.

variable is a variable defined in the login.sql file that contains a database connection string. The login.sql file can be found in the edbplus subdirectory of the EDB Postgres Advanced Server home directory.

In the following example, the database connection is changed to database edb on the localhost at port 5445 with username  $\sin t$ .

SQL> CONNECT smith/mypassword@localhost:5445/edb Disconnected from EnterpriseDB Database. Connected to EnterpriseDB 14.0.0 (localhost:5445/edb) AS smith

In this session, the connection is changed to user name enterprisedb. The host defaults to the localhost, the port defaults to 5444 (which isn't the same as the port previously used), and the database defaults to edb.

SQL> CONNECT enterprisedb/password Disconnected from EnterpriseDB Database. Connected to EnterpriseDB 14.0.0 (localhost:5444/edb) AS enterprisedb

#### DEFINE

The DEFINE command creates or replaces the value of a *user variable* (also called a *substitution variable*).

DEF[INE ] [ variable  $[$  = text  $]$  ]

If the DEFINE command is given without any parameters, all current variables and their values are displayed.

If DEFINE variable is given, only variable is displayed with its value.

DEFINE variable = text assigns text to variable.text, which can be optionally enclosed in single or double quotation marks. Quotation marks must be used if text contains space characters.

The following example defines two variables, dept and name.

```
SQL> DEFINE dept =
20
```

```
SQL> DEFINE name = 'John
Smith'
SQL>
DEFINE
DEFINE EDB =
"localhost:5445/edb"
DEFINE DEPT = "20"
DEFINE NAME = "John
Smith"
```
#### Note

The variable EDB is read from the login.sql file located in the edbplus subdirectory of the EDB Postgres Advanced Server home directory.

#### DEL

DEL deletes one or more lines from the SQL buffer.

```
DEL [ n | n m | n * | n L[AST ] | * | * n | * L[AST ] | L[AST
] ]
```
The parameters specify the lines to delete from the SQL buffer. Two parameters specify the start and end of a range of lines to delete. Giving the DEL command without parameters deletes the current line.

```
n
```
n is an integer representing the nth line.

#### n m

 $n$  and  $m$  are integers, where  $m$  is greater than  $n$  representing the nth through the mth lines.

\*

### Current line

#### LAST

Last line

In the following example, the fifth and sixth lines containing columns sal and comm, respectively, are deleted from the SELECT command in the SQL buffer.

SQL> LIST 1 SELECT 2 empno 3 ,ename 4 ,job 5 ,sal 6 ,comm 7 ,deptno

EDB\*Plus

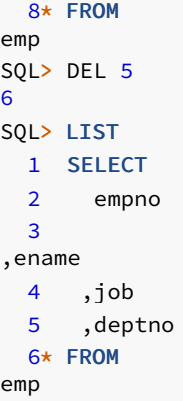

## DESCRIBE

The DESCRIBE command displays:

- A list of columns, column data types, and column lengths for a table or view
- A list of parameters for a procedure or function
- A list of procedures and functions and their respective parameters for a package

The DESCRIBE command also displays the structure of the database object referred to by a synonym. The syntax is:

DESC[RIBE] [ schema.]object

schema

Name of the schema containing the object to be described.

## object

Name of the table, view, procedure, function, or package to display or the synonym of an object.

## DISCONNECT

The DISCONNECT command closes the current database connection but doesn't end the EDB\*Plus session.

DISC[ONNECT ]

## EDIT

The EDIT command invokes an external editor to edit the contents of an operating system file or the SQL buffer.

ED[IT ] [ filename[.ext ] ]

#### filename[.ext ]

filename is the name of the file to open with an external editor. ext is the file name extension. If the file name extension is  $sql$ , then you can omit the .sql. EDIT always assumes a .sql extension on file names that are specified with no extension. If the filename parameter is omitted from the **EDIT** command, the contents of the SQL buffer are brought into the editor.

## EXECUTE

The EXECUTE command executes an SPL procedure from EDB\*Plus.

```
EXEC[UTE ] spl_procedure [ ([ parameters ])
]
```
#### spl\_procedure

The name of the SPL procedure to execute.

#### parameters

Comma-delimited list of parameters. If there are no parameters, then you can optionally specify a pair of empty parentheses.

## EXIT

The EXIT command ends the EDB\*Plus session and returns control to the operating system. QUIT is a synonym for EXIT . Specifying no parameters is equivalent to EXIT SUCCESS COMMIT .

```
{ EXIT | QUIT
}
[ SUCCESS | FAILURE | WARNING | value | variable
]
[ COMMIT | ROLLBACK ]SUCCESS | FAILURE
|WARNING]
```
Returns an operating system dependent return code indicating successful operation, failure, or warning for SUCCESS, FAILURE , and WARNING , respectively. The default is SUCCESS .

#### value

An integer value returned as the return code.

#### variable

A variable created with the **DEFINE** command whose value is returned as the return code.

### COMMIT | ROLLBACK

If COMMIT is specified, uncommitted updates are committed upon exit. If ROLLBACK is specified, uncommitted updates are rolled back upon exit. The default is COMMIT .

The GET command loads the contents of the given file to the SQL buffer.

```
GET filename[.ext ] [ LIS[T ] | NOL[IST ]
]
```
filename[.ext ]

filename is the name of the file to load into the SQL buffer.  $ext$  is the file name extension. If the file name extension is sql, then you can omit the .sql extension. GET always assumes a .sql extension on file names that are specified with no extension.

## LIST | NOLIST

If LIST is specified, the content of the SQL buffer is displayed after the file is loaded. If NOLIST is specified, no listing is displayed. The default is LIST .

#### HELP

The HELP command obtains an index of topics or help on a specific topic. The question mark (?) is synonymous with specifying HELP.

{ HELP | ? } { INDEX | topic }

### INDEX

Displays an index of available topics.

topic

The name of a specific topic, such as an EDB\*Plus command, for which you want help.

## **HOST**

The HOST command executes an operating system command from EDB\*Plus.

HO<sub>[ST</sub>] [os\_command]

### os\_command

The operating system command to execute. If you don't provide an operating system command, EDB\*Plus pauses and opens a new shell prompt. When the shell exits, EDB\*Plus resumes execution.

### INPUT

The **INPUT** command adds a line of text to the SQL buffer after the current line.

I[NPUT ] text

The following sequence of **INPUT** commands constructs a **SELECT** command.

```
SQL> INPUT SELECT empno, ename, job, sal,
comm
SQL> INPUT FROM
emp
SQL> INPUT WHERE deptno =
20
SQL> INPUT ORDER BY empno
SQL> LIST
  1 SELECT empno, ename, job, sal,
comm
  2 FROM
emp
  3 WHERE deptno =
20
  4* ORDER BY empno
```
## LIST

LIST displays the contents of the SQL buffer.

L[IST] [ n | n m | n \* | n L[AST] | \* | \* n | \* L[AST] | L[AST] ]

The buffer doesn't include a history of the EDB\*Plus commands.

#### n

n represents the buffer line number.

n m

n m displays a list of lines between n and m.

### n \*

 $n \times$  displays a list of lines that range between line n and the current line.

## n L[AST]

 $n$  L[AST] displays a list of lines that range from line  $n$  through the last line in the buffer.

\*

- $\star$  displays the current line.
- \* n

 $\star$  n displays a list of lines that range from the current line through line n.

```
* L[AST]
```
 $\star$  L[AST] displays a list of lines that range from the current line through the last line.

L[AST]

L[AST] displays the last line.

### PASSWORD

Use the PASSWORD command to change your database password.

PASSW[ORD] [user\_name]

You must have privileges to use the PASSWORD command to change another user's password. The following example uses the PASSWORD command to change the password for a user named acctg:

```
SQL> PASSWORD acctg
Changing password for acctg
    New password:
    New password
again:
Password successfully
changed.
```
#### PAUSE

The PAUSE command displays a message and waits for the user to press ENTER.

PAU[SE] [optional\_text]

optional\_text specifies the text to display to the user. If optional\_text is omitted, EDB Postgres Advanced Server displays two blank lines. If you double quote the optional\_text string, the quotes are included in the output.

#### PROMPT

The PROMPT command displays a message to the user before continuing.

PRO[MPT] [message\_text]

message\_text specifies the text displayed to the user. Double quote the string to include quotes in the output.

## QUIT

The QUIT command ends the session and returns control to the operating system. QUIT is a synonym for EXIT.

#### QUIT

```
[SUCCESS | FAILURE | WARNING | value |
sub_variable]
```
### [COMMIT | ROLLBACK]

The default value is QUIT SUCCESS COMMIT.

### REMARK

Use REMARK to include comments in a script.

REM[ARK] [optional\_text]

You can also use the following convention to include a comment:

/\* \* This is an example of a three line comment. \*/

## SAVE

Use the SAVE command to write the SQL buffer to an operating system file.

SAV[E] file\_name [CRE[ATE] | REP[LACE] | APP[END]]

#### file\_name

file\_name specifies the name of the file (including the path) where the buffer contents are written. If you don't provide a file extension, .sql is appended to the end of the file name.

## CREATE

Include the CREATE keyword to create a file. A file is created only if a file with the specified name doesn't already exist. This is the default.

## REPLACE

Include the REPLACE keyword to overwrite an existing file.

### APPEND

Include the APPEND keyword to append the contents of the SQL buffer to the end of the specified file.

The following example saves the contents of the SQL buffer to a file named example. sql, located in the temp directory:

SQL> SAVE C:\example.sql CREATE File "example.sql" written.

#### SET

Use the SET command to specify a value for a session-level variable that controls EDB\*Plus behavior. The following forms of the SET command are valid:

#### SET AUTOCOMMIT`

Use the SET AUTOCOMMIT command to specify commit behavior for EDB Postgres Advanced Server transactions.

SET AUTO[COMMIT]

{ON | OFF | IMMEDIATE | statement\_count}

EDB\*Plus always automatically commits DDL statements.

#### ON

Specify ON to turn on AUTOCOMMIT behavior.

#### OFF

Specify OFF to turn off AUTOCOMMIT behavior.

IMMEDIATE

IMMEDIATE has the same effect as ON .

statement count

Include a value for statement\_count to issue a commit after the specified count of successful SQL statements.

## SET COLUMN SEPARATOR

Use the SET COLUMN SEPARATOR command to specify the text to display between columns.

SET COLSEP column\_separator The default value of column separator is a single space.

## SET ECHO

Use the SET ECHO command to specify to display SQL and EDB\*Plus script statements onscreen as they execute.

SET ECHO {ON | OFF}

The default value is OFF .

## SET FEEDBACK

The SET FEEDBACK command controls the display of interactive information after a SQL statement executes.

```
SET FEED[BACK] {ON | OFF |
row_threshold}
```
row\_threshold

Specify an integer value for row\_threshold . Setting row\_threshold to 0 is same as setting FEEDBACK to OFF . Setting row\_threshold equal 1 effectively sets FEEDBACK to ON .

## SET FLUSH

Use the SET FLUSH command to control display buffering.

```
SET FLU[SH] {ON |
OFF}
```
Set FLUSH to OFF to enable display buffering. If you enable buffering, messages bound for the screen might not appear until the script completes. Setting FLUSH to OFF offers better performance.

Set FLUSH to ON to disable display buffering. If you disable buffering, messages bound for the screen appear immediately.

## SET HEADING

Use the SET HEADING variable to specify whether to display column headings for SELECT statements.

SET HEA[DING] {ON | OFF}

#### SET HEADSEP

The SET HEADSEP command sets the new heading separator character used by the COLUMN HEADING command. The default is '|'.

### SET HEADS[EP]

### SET LINESIZE

Use the SET LINESIZE command to specify the width of a line in characters.

SET LIN[ESIZE] width\_of\_line

width\_of\_line

The default value of width\_of\_line is 132 .

## SET NEWPAGE

Use the SET NEWPAGE command to specify how many blank lines are printed after a page break.

SET NEWP[AGE] lines\_per\_page

lines\_per\_page

The default value of lines\_per\_page is 1.

#### SET NULL

Use the SET NULL command to specify a string to display when a NULL column value is displayed in the output buffer.

SET NULL null\_string

#### SET PAGESIZE

Use the SET PAGESIZE command to specify the number of printed lines that fit on a page.

SET PAGES[IZE] line\_count

Use the line\_count parameter to specify the number of lines per page.

## SET SOLCASE

The SET SQLCASE command specifies whether to convert SQL statements transmitted to the server to upper or lower case.

```
SET SQLC[ASE] {MIX[ED] | UP[PER] |
LO[WER]}
```
UPPER

Specify UPPER to convert the command text to upper case.

### LOWER

Specify LOWER to convert the command text to lower case.

## MIXED

Specify MIXED to leave the case of SQL commands unchanged. The default is MIXED.

## SET PAUSE

The SET PAUSE command is most useful when included in a script. The command displays a prompt and waits for the user to press Return.

SET PAU[SE] {ON | OFF}

If SET PAUSE is ON , the message Hit ENTER to continue… appears before each command is executed.

## SET SPACE

Use the SET SPACE command to specify the number of spaces to display between columns:

SET SPACE number\_of\_spaces

#### SET SQLPROMPT

Use SET SQLPROMPT to set a value for a user-interactive prompt:

SET SQLP[ROMPT] "prompt"

By default, SQLPROMPT is set to "SQL> "

#### SET TERMOUT

Use the SET TERMOUT command to specify to display command output.

SET TERM[OUT] {ON | OFF}

#### SET TIMING`

The SET TIMING command specifies whether to display the execution time for each SQL statement after it executes.

SET TIMI[NG] {ON | OFF}

## SET TRIMSPOOL`

Use the SET TRIMSPOOL command to remove trailing spaces from each line in the output file specified by the SPOOL command.

```
SET TRIMS[POOL] {ON |
OFF}
```
The default value is OFF .

### SET VERIFY

Specifies whether to display both the old and new values of a SQL statement when a substitution variable is encountered.

```
SET VER[IFY] { ON | OFF
}
```
## SHOW

Use the SHOW command to display current parameter values.

```
SHO[W] {ALL |
parameter_name}
```
Display the current parameter settings by including the ALL keyword:

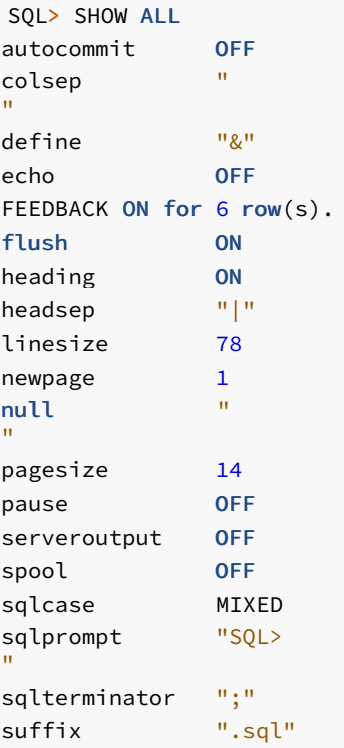

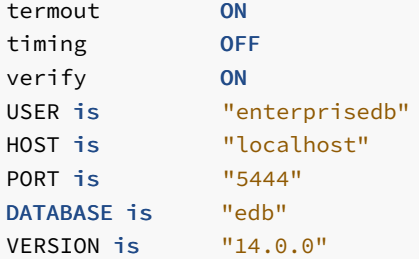

Or display a specific parameter setting by including the parameter\_name in the SHOW command:

SQL> SHOW VERSION VERSION is "14.0.0"

## SPOOL

The SPOOL command sends output from the display to a file.

```
SP[OOL] output_file |
OFF
```
Use the output\_file parameter to specify a path name for the output file.

## START

Use the START command to run an EDB\*Plus script file. START is an alias for @ command.

STA[RT] script\_file

Specify the name of a script file in the script\_file parameter.

## UNDEFINE

The **UNDEFINE** command erases a user variable created by the **DEFINE** command.

```
UNDEF[INE] variable_name [
variable_name...]
```
Use the variable\_name parameter to specify the name of a variable or variables.

## WHENEVER SQLERROR

The WHENEVER SQLERROR command provides error handling for SQL errors or PL/SQL block errors. The syntax is:

WHENEVER SQLERROR

### {CONTINUE[COMMIT|ROLLBACK|NONE]

|EXIT[SUCCESS|FAILURE|WARNING|n|sub\_variable]

#### [COMMIT|ROLLBACK]}

If EDB Postgres Advanced Server encounters an error while executing a SQL command or PL/SQL block, EDB\*Plus performs the action specified in the WHENEVER SQLERROR command:

Include the CONTINUE clause to perform the specified action before continuing.

Include the COMMIT clause to commit the current transaction before exiting or continuing.

Include the ROLLBACK clause to roll back the current transaction before exiting or continuing.

Include the NONE clause to continue without committing or rolling back the transaction.

Include the EXIT clause to perform the specified action and exit in case of an error.

Use the following options to specify a status code that EDB\*Plus returns before exiting:

[SUCCESS|FAILURE|WARNING|n|sub\_variable]

EDB\*Plus supports substitution variables but doesn't support bind variables.